## **macOS Network Installation**

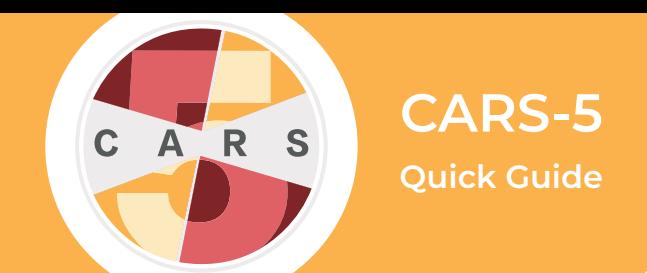

**Important:** CARS-5 and later versions are not backwards-compatible with CARS 1.05 and older versions. **You will not be able to restore data from CARS 1.05 (or earlier) to CARS-5.** If you are updating to CARS-5 from CARS 1.05 (or earlier), generate and save all reports you wish to keep before installing CARS-5.

**1**. Select a computer to act as the primary networked computer. This computer must be turned on and running CARS at all times, and must be accessible through the network by all other onsite computers running CARS.

**2**. Follow the Installation Quick Guide for setting up the Mac OS Standalone CARS on the **primary netowrked computer** that you have chosen, then return to the following section of this Quick Guide to connect other computers on the network.

## **Connecting to Your Network:**

**Important:** Each computer that is running CARS (other than the primary networked computer) will need to follow these instructions to connect to the network.

**3**. Open the **Finder** menu and select the Applications tab.

**4**. Right click on the **CARS** application and select **Show Package Contents**.

- **5.** Open the **Contents** folder.
- **6.** Open the **Resources** folder.
- **7.** Open the **app** folder.
- **8.** Open the **bin** folder.
- **9.** Open the **cars** folder.

**10.** In the cars folder, find the file **cars.properties** (it may also be titled just **cars**). Open this file in a text editor.

**11.** In the **cars.properties** file, remove the three "#" symbols from the "network configuration URL" section, and place them in the "standalone configuration URL" section, so that the file matches the image below.

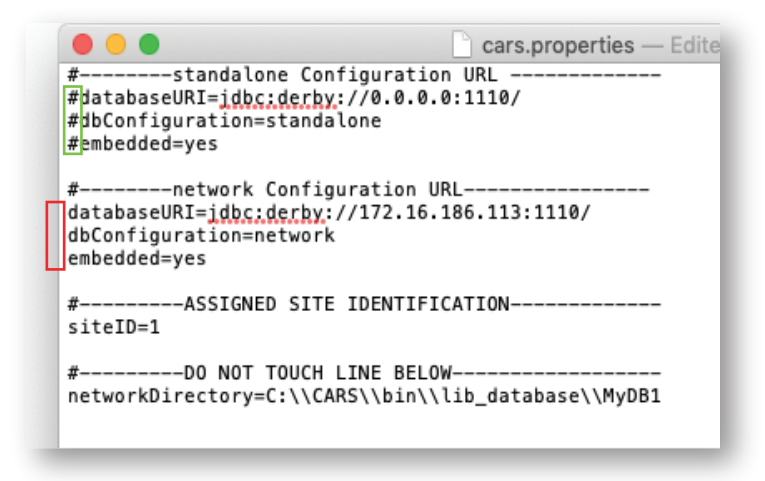

**12.** Still in the **cars.properties** file, replace the IP address highlighted in the image below with the the IP address that is linked to the main networked computer. Replace only the numbers that are highlighted.

```
#--------network Configuration URL-----
databaseURI=jdbc:derby://172.16.186.113:1110/
dbConfiguration=network
embedded=yes
```
**13.** Save the **cars.properties** file, then close the file.

*For a more detailed explanation, please see the User Manual for CARS-5 (macOS Edition)*